## Reading Milestones 123 **INTERACTIVE**

## **How to Add Seats to an Existing Account**

- **1.** Go to https://readingmilestones.com, and sign in to your account.
- **2.** Under USERS, click Add Seats.
- **3.** Select the school year in which you want to use the seats, enter the subscription code, and click Submit.

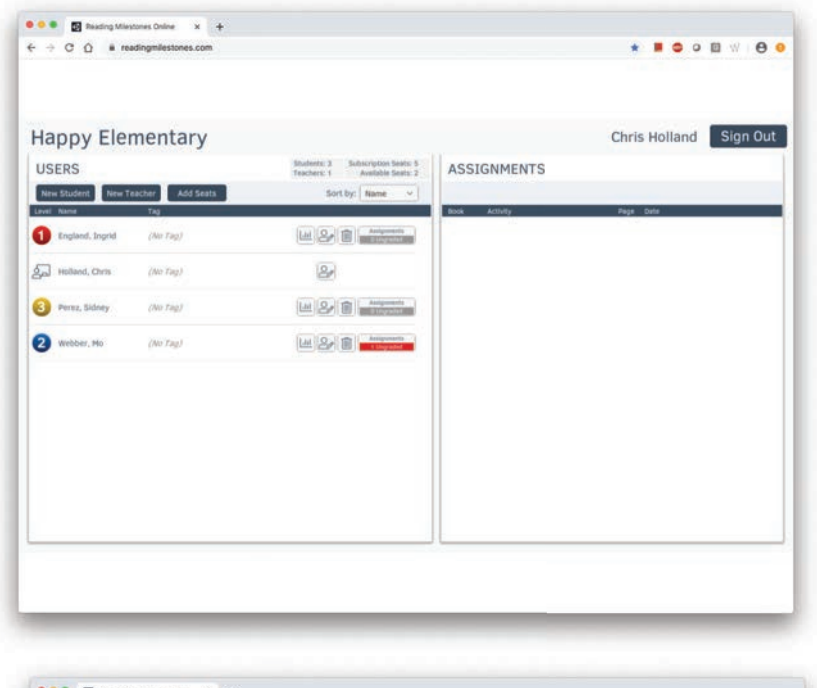

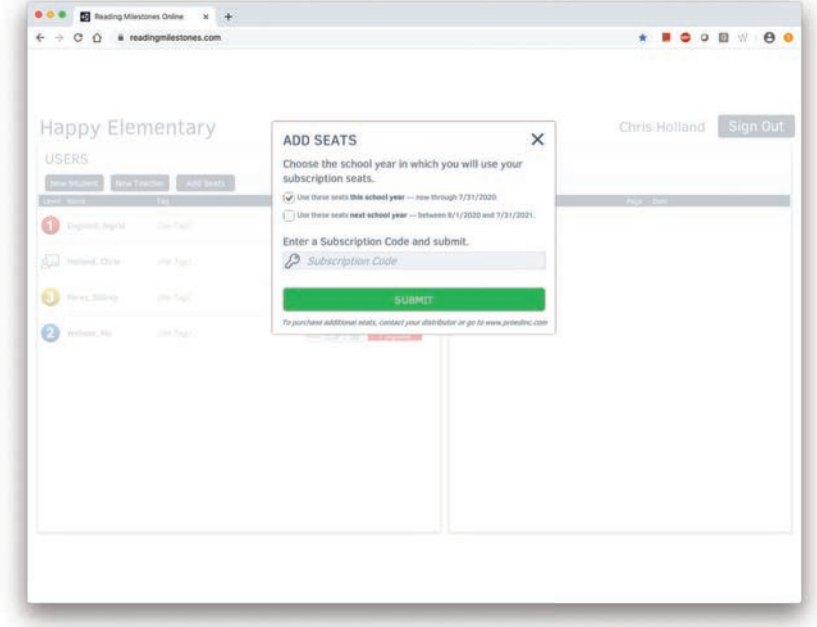

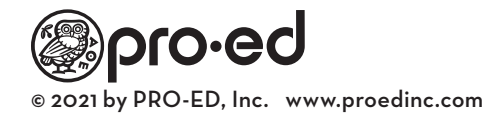